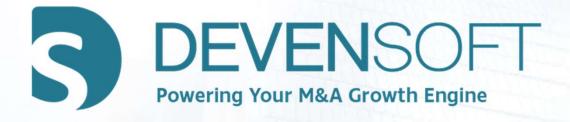

# MANAGING INTEGRATION WORKPLANS

Version 20.1

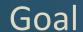

Upon completion of this Webinar, participants will be able to better understand, navigate and utilize the Activity Map's hierarchy, dates, key features, and other critical information.

# Objectives

- Upload project management plans (Package)
- Explore Devensoft's dates and the impact on the status of Activities
- Manage team members
- Apply shortcut buttons to Activities
- Apply Filters to view and export data
- Easily export and import data

# Agenda

# **Topic**

- Module 1 Adding Project Plans
- Module 2 Activity Map Tour
- Module 3 Activity Map Hierarchy
- Module 4 Adding Data
- Module 5 Dates and Status Indicators
- Module 6 Managing Your Team
- Module 7 Filtering Data
- Module 8 Exporting and Importing Data
- Module 9 Question and Answer

# Module 1 **Adding a Project Plan** Copyright 2012-2020 – Deven Software LLC

# Copy Package

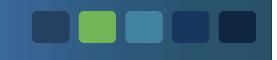

1. Open an Integration.

#### 2. Select Copy Package:

- a. Navigate to the Activity Map.
- b. Select Copy Package.

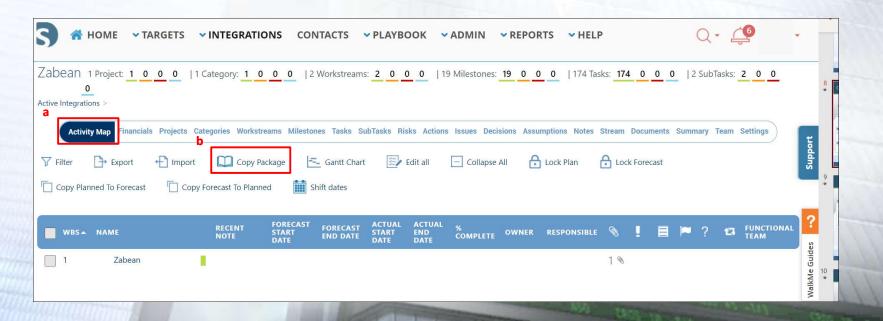

# Copy Packages From Playbook

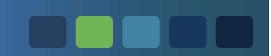

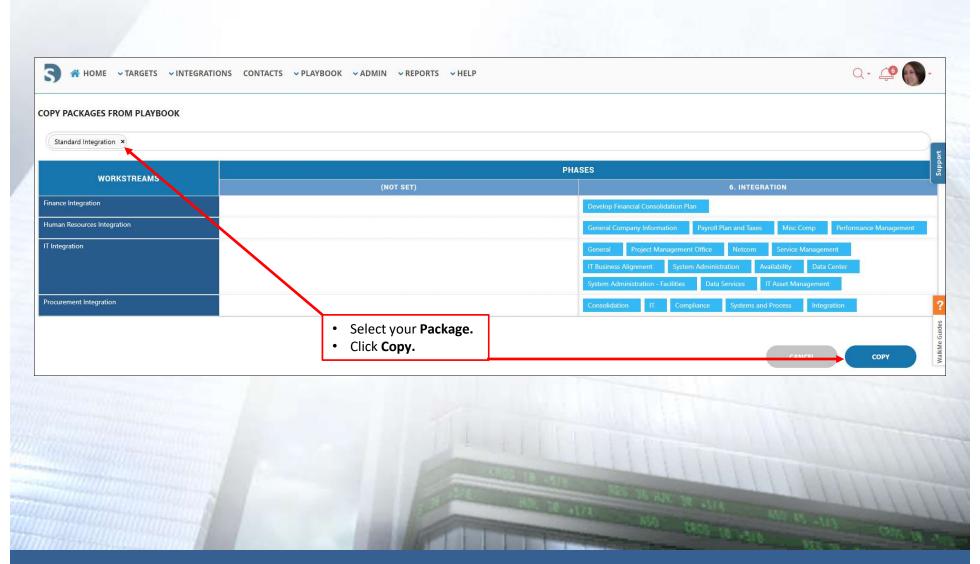

# M & A Integration Package

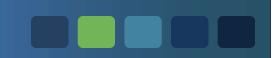

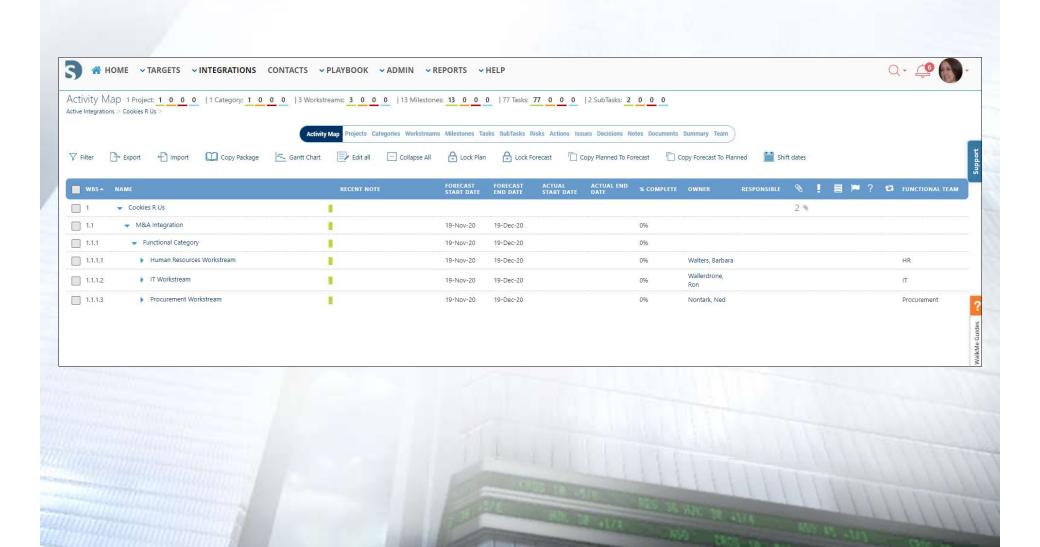

# Module 2 **Activity Map Tour**

## Activity Map – Key Areas

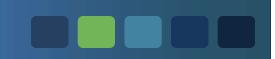

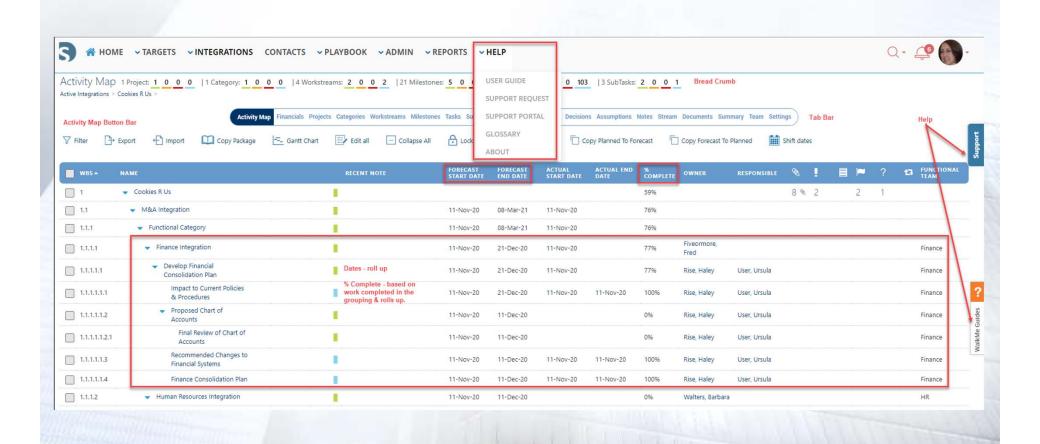

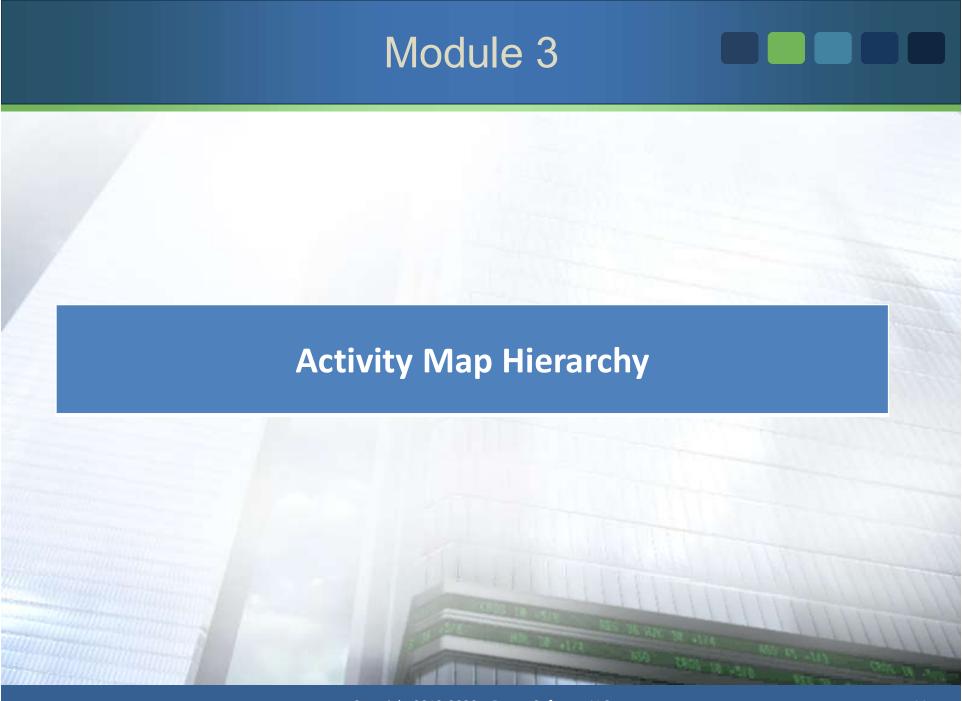

### Integration – Activity Map Hierarchy

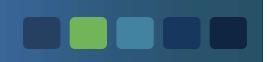

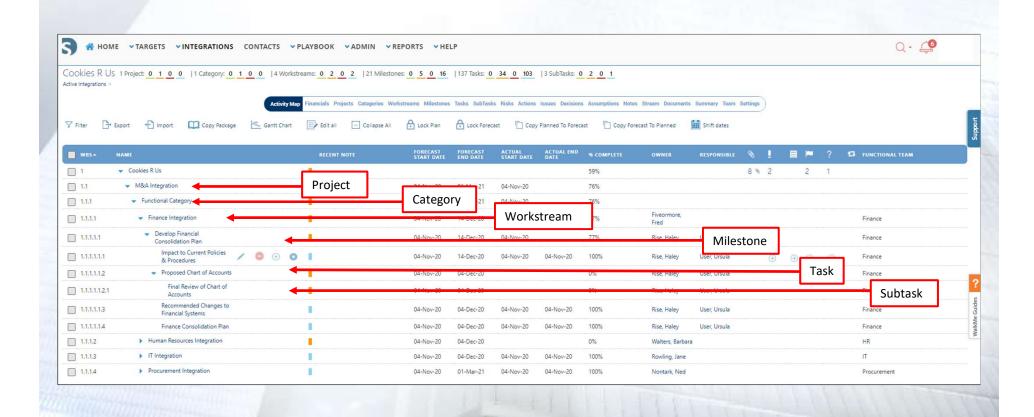

## **Key Integration Features**

On the next few slides we will explore several features to manage your Integration.

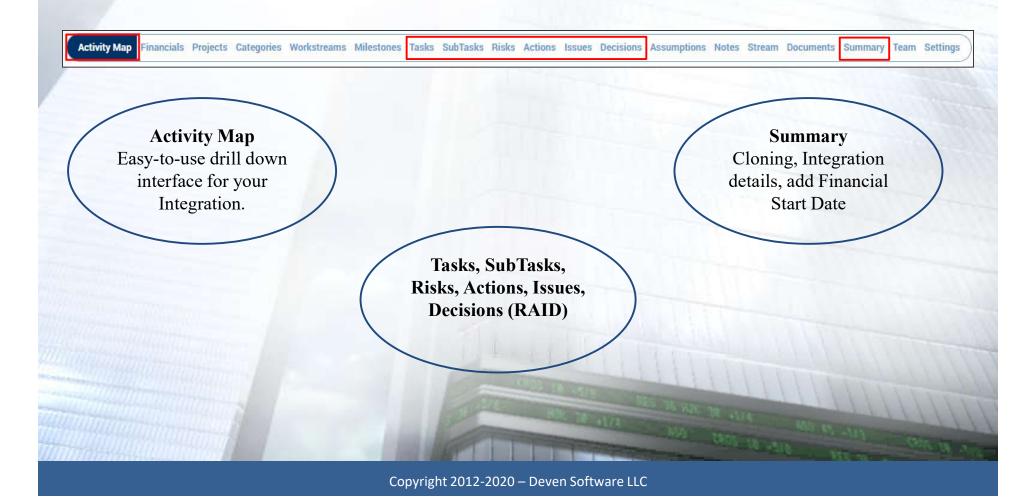

# **Key Integration Features**

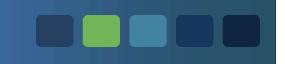

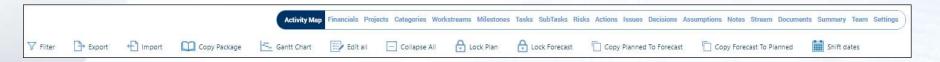

| Filter                                                                                                    | Allows you to search on selected data sets.                      |                          |
|----------------------------------------------------------------------------------------------------|------------------------------------------------------------------|--------------------------|
| Export                                                                                                    | For large updates, export activity items to Excel and update.    |                          |
| Import                                                                                                    | Once items have been updated in Excel, import to Activity Map.   |                          |
| Copy Package Choose packages from the Playbook to include in your Integration.                                                                                                    |                                                                  |                          |
| <b>Gantt Chart</b>                                                                                                    | A powerful, interactive feature to manage the project schedule.  |                          |
| Edit all                                                                                                    | Conveniently allows you to edit your data within the UI.         |                          |
| Collapse All                                                                                                    | Collapses ALL activities, displaying only the Integration title. |                          |
| Lock PlanPrevents future alterations by those without authority to do so.Lock ForecastPrevents future alterations to the Forecast date by those without authority to do so.                                                    |                                                                  |                          |
|                                                                                                    |                                                                  | Copy Planned to Forecast |
| Copy Forecast to  Schedules and dates may be easily transferred from the forecast, or baseline period to the plann  Planned individually inputting that data for each activity within the Project, Workstream, Milestone, Task |                                                                  |                          |
| Shift Dates                                                                                                    | if you're moving the entire project plan, adjust the start date. |                          |

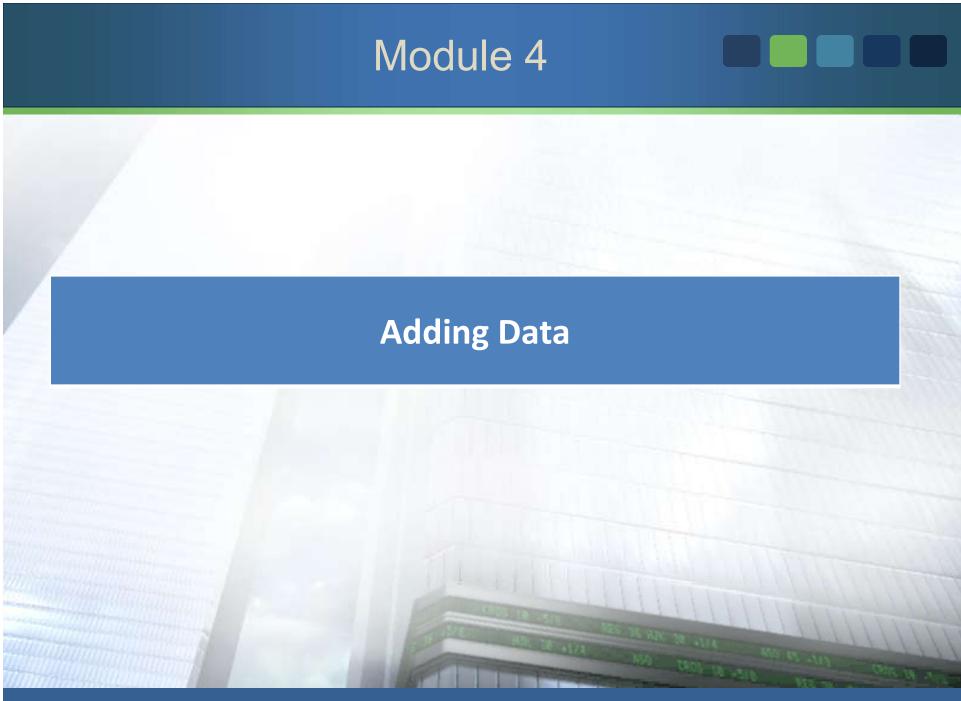

### **Updating Tasks**

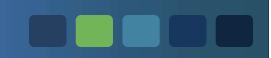

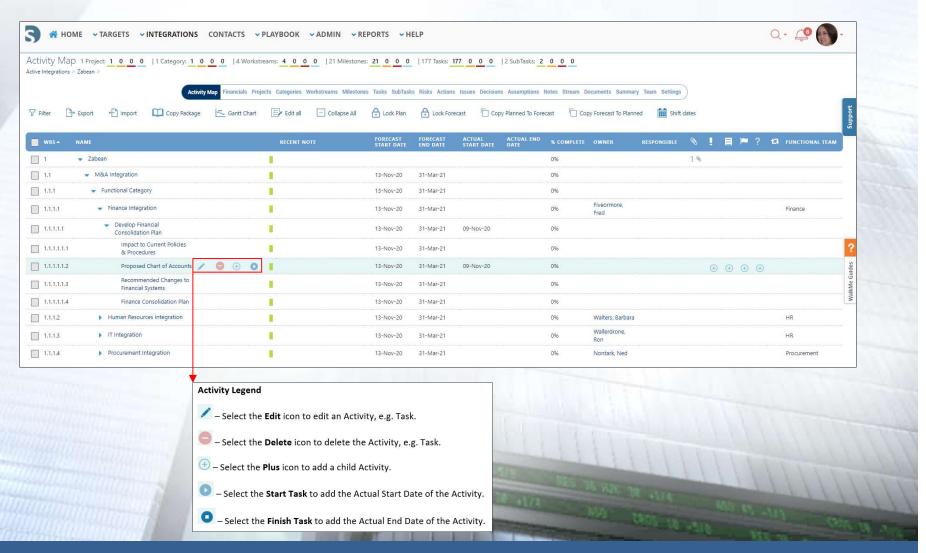

# Module 5 **Dates and Status Indicators**

#### **Devensoft Dates**

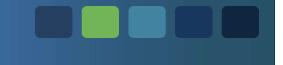

#### Planned Start and Planned End Dates

- Baseline/budgeted dates which do not change
- Can be the same as Forecast Dates

#### Forecast Start and Forecast End Dates

An estimated date

#### Actual Start and Actual End Dates

 Those tasks that have started and completed. Dates can be past or current dates but cannot be a future date.

### Status Indicators

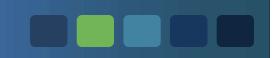

#### **Status Indicators:**

Orange – At-Risk Red – Delayed Green – On-Schedule Blue – Closed

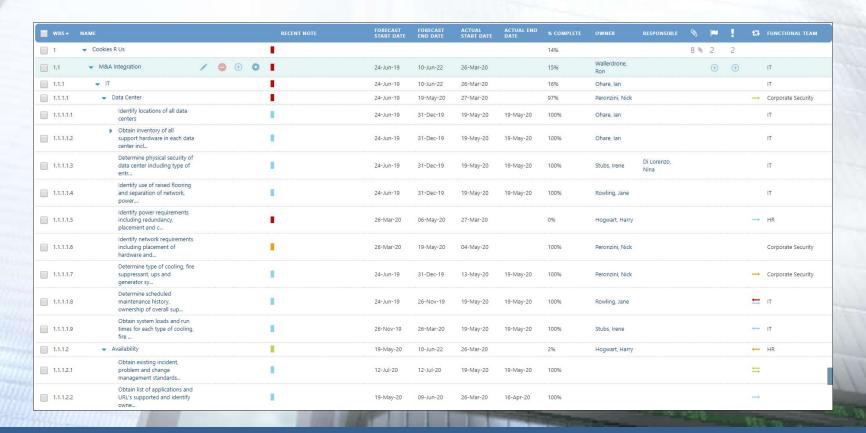

### **Status Indicators**

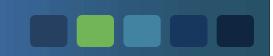

#### Color Status Indicator

Green = On Schedule

Orange = At Risk

Red = Delayed

Blue = Closed

| Status         | Forecast Start Date                   | Forecast End                                | Actual Start<br>Date                   | Actual End<br>Date              |
|----------------|---------------------------------------|---------------------------------------------|----------------------------------------|---------------------------------|
| On<br>Schedule | Greater than equal to current date    | Null                                        | Less than<br>Forecast Start<br>date    | Null                            |
| On<br>Schedule | Less than Current date                | Greater than<br>Current date                | Equal to<br>Forecast Start<br>date     | Null                            |
| On<br>Schedule | Equal to Current date                 | Equal to or greater than Current date       | Equal to<br>Forecast Start<br>date     | Null                            |
| On<br>Schedule | Less than or equal to<br>Current date | Greater than or equal to Current date       | Less than<br>Forecast start<br>date    | Null                            |
| On<br>Schedule | Equal or greater than<br>current date | Null                                        | Null                                   | Null                            |
| On<br>Schedule | Equal or greater than<br>current date | Equal to or greater than Current date       | Null                                   | Null                            |
| At-Risk        | Less than current date                | Null                                        | Null                                   | Null                            |
| At-Risk        | Null                                  | Null                                        | Null                                   | Null                            |
| At-Risk        | Null                                  | Greater than or<br>equal to current<br>date | Null                                   | Null                            |
| At-Risk        | Less than current date                | Equal to or greater than Current date       | Null                                   | Null                            |
| At-Risk        | Less than current date                | Equal to or greater than Current date       | Greater than<br>Forecast start<br>date | Null                            |
| Delayed        | Any date or Null                      | Less than Current<br>Date                   | Any date or<br>Null                    | Null                            |
| Closed         | Any date or Null                      | Any date or Null                            | Any date or<br>Null                    | Any date other than future date |

# Module 6 **Managing Your Team**

#### Team Tab

- Displays the Integration team members
- Use the Link button to add more team members
- To remove a Team member, select the name and unlink them from the team

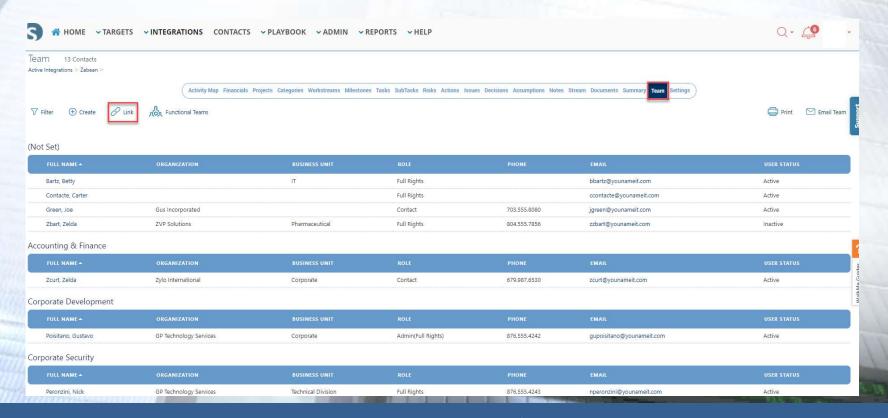

# Managing your Team

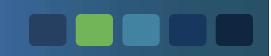

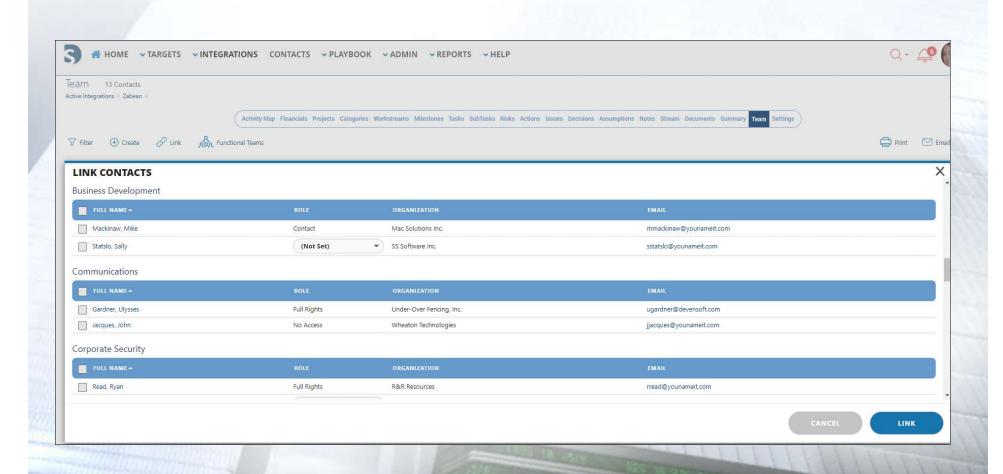

# Module 7 **Filtering Data**

# Filter Fields and Descriptions

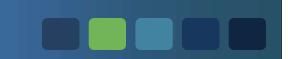

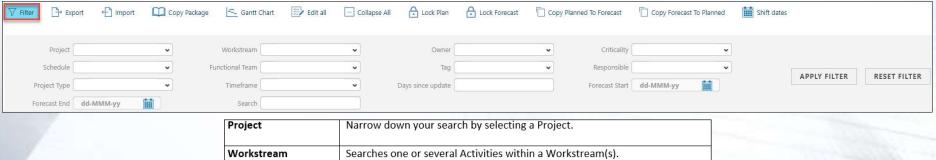

| Project           | Narrow down your search by selecting a Project.                                                                                                    |  |  |
|-------------------|----------------------------------------------------------------------------------------------------|--|--|
| Workstream        | Searches one or several Activities within a Workstream(s).                                                                                                    |  |  |
| Owner             | Searches Activities by Owner.                                                                                                    |  |  |
| Criticality       | Searches Activities that are marked as Critical Path, High, Medium or Low.                                                                                                    |  |  |
| Schedule          | Searches Activities that are At Risk, Closed, Delayed, or On Schedule.                                                                                                    |  |  |
| Functional Team   | Searches Activities by Functional Team.                                                                                                    |  |  |
| Tag               | Those Activities that have tags will appear in your search result.                                                                                                    |  |  |
| Responsible       | Searches Activities that are assigned to the Responsible party.                                                                                                    |  |  |
| Project Type      | Used in Project and Categories to identify certain type of projects if there is a need a need to distinguish between projects.                                                                                                    |  |  |
| Timeframe         | Searches on Activities that are due within a certain time period.                                                                                                    |  |  |
| Days since update | Workstream Leads can use this filter to determine what Tasks have not been updated for more than "n" days and send out a <b>Request Update</b> from Task owners. Relevant fields for <b>Request Update</b> are "Dates" and "% Complete." |  |  |
| Forecast Start    | Searches those Activities with the Forecast End Date.                                                                                                    |  |  |
| Forecast End      | Searches those Activities with the Forecast Start Date.                                                                                                    |  |  |
| Search            | Returns those Activities of the word(s) that was searched.                                                                                                    |  |  |

# Module 8 **Exporting and Importing Data**

# **Exported Activity Map**

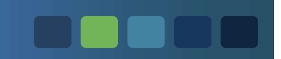

| 1  | А В               | С              | D                                                                                                    | E F G H I                                                  | J                         |
|----|-------------------|----------------|----------------------------------------------------------------------------------------------------|------------------------------------------------------------|---------------------------|
| 1  | Integration Plan  |                |                                                                                                    |                                                            |                           |
| 2  | ID Entity Name    | WBS Number 💌 I | lame                                                                                                    | 💌 Activity 💌 Description 💌 Owner 📉 Responsible 💌 Recent No | te 💌 Planned Start Date 💌 |
| 3  | 2470 Integration  |                | Cookies R Us                                                                                              |                                                            | -17                       |
| 4  | 112849 Project    | 1.1            | M&A Integration                                                                                           |                                                            | 11/19/2020                |
| 5  | 112850 Category   | 1.1.1          | Functional Category                                                                                       |                                                            | 11/19/2020                |
| 6  | 112852 Workstream | 1.1.1.2        | IT Workstream                                                                                             | Di Lorenzo, Nina                                           | 11/19/2020                |
| 7  | 112859 Milestone  | 1.1.1.2.1      | General                                                                                                   |                                                            | 11/19/2020                |
| 8  | 112874 Task       | 1.1.1.2.1      | Obtain total number of physical locations including remote sites                                          |                                                            | 11/19/2020                |
| 9  | 112888 Task       | 1.1.1.2.1      | Obtain total number of internal employees along with total number of IT employees                         |                                                            | 11/19/2020                |
| 10 | 112912 Task       | 1.1.1.2.1      | Obtain existing ISO, PCI, SOC, SOX and other compliance guidelines, diagrams and documentation            |                                                            | 11/19/2020                |
| 11 | 112934 Task       | 1.1.1.2.1      | Obtain complete voice network diagrams/documentation                                                      |                                                            | 11/19/2020                |
| 12 | 112860 Milestone  | 1.1.1.2.2      | Project Management Office                                                                                 |                                                            | 11/19/2020                |
| 13 | 112869 Task       | 1.1.1.2.2      | Determine if PMO and/or project management methodology exist at acquired company                          |                                                            | 11/19/2020                |
| 14 | 112884 Task       | 1.1.1.2.2      | Evaluate PMO org structure                                                                                |                                                            | 11/19/2020                |
| 15 | 112897 Task       | 1.1.1.2.2      | Evaluate PMO tools (i.e. Project Server, etc.)                                                            |                                                            | 11/19/2020                |
| 16 | 112861 Milestone  | 1.1.1.2.3      | Service Management                                                                                        |                                                            | 11/19/2020                |
| 17 | 112870 Task       | 1.1.1.2.3      | Determine IT service desk hours of operation including availability of after hours support                |                                                            | 11/19/2020                |
| 18 | 112886 Task       | 1.1.1.2.3      | Obtain current IT service desk staffing model                                                             |                                                            | 11/19/2020                |
| 19 | 112898 Task       | 1.1.1.2.3      | Identify total number of external facing clients IT service desk supports                                 |                                                            | 11/19/2020                |
| 20 | 112905 Task       | 1.1.1.2.3      | Identify support channels(phone, email, chat, self service, etc.)                                         |                                                            | 11/19/2020                |
| 21 | 112911 Task       | 1.1.1.2.3      | Obtain average monthly customer contacts for all channels                                                 |                                                            | 11/19/2020                |
| 22 | 112862 Milestone  | 1.1.1.2.4      | Data Center                                                                                               |                                                            | 11/19/2020                |
| 23 | 112872 Task       | 1.1.1.2.4      | Identify locations of all data centers                                                                    |                                                            | 11/19/2020                |
| 24 | 112887 Task       | 1.1.1.2.4      | Obtain inventory of all support hardware in each data center including make, model, year, asset tags, sup | port agreements and serial numbers                         | 11/19/2020                |
| 25 | 112895 Task       | 1.1.1.2.4      | Determine physical security of data center including type of entry/security systems                       |                                                            | 11/19/2020                |
| 26 | 112906 Task       | 1.1.1.2.4      | Identify use of raised flooring and separation of network, power, fiber channel and other cabling         |                                                            | 11/19/2020                |
| 27 | 112863 Milestone  | 1.1.1.2.5      | IT Asset Management                                                                                       |                                                            | 11/19/2020                |
| 28 | 112871 Task       | 1.1.1.2.5      | Determine when acquisition will be connected to network to provide access                                 |                                                            | 11/19/2020                |
| 29 | 112881 Task       | 1.1.1.2.5      | Determine IP address ranges for computer hardware (desktops, laptops and servers)                         |                                                            | 11/19/2020                |
| 30 | 112896 Task       | 1.1.1.2.5      | Determine what software will be retained from acquisition and gather purchased licenses data if available | e                                                          | 11/19/2020                |

#### Required fields to complete in Excel:

- 1. Column B Entity Name
- 2. Column D Name
- 3. Column M Forecast Start Date
- 4. Column N Forecast End Date
- 5. Column Q % Complete

Detailed Exporting instructions can be found in the Customer Support Portal https://support.devensoft.com/a/solutions/articles/5000794161

# **Activity Map Import Wizard**

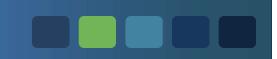

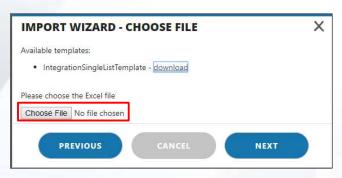

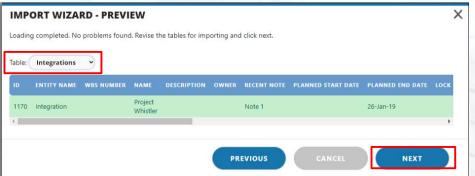

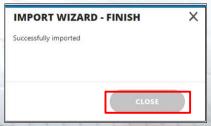

Detailed Importing instructions can be found in the Customer Support Portal https://support.devensoft.com/a/solutions/articles/5000794643

# Summary of Today's Session

- Uploaded project management plans (Package)
- Explored Devensoft's dates
- Managed team members
- Applied shortcut buttons to Activities
- Applied Filters to view and export data
- Exported and imported data

# Module 9

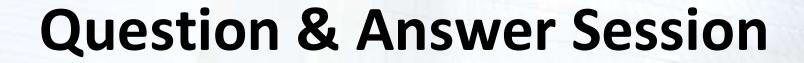